辅导员查询网络课程学习进度操作简易流程

辅导员在教务网主页点击"智慧树网络平台",点击"登录",输 入手机号和密码(若遗忘密码可通过手机号找回)进入智慧树平台主 页(图 1),点击"查看共享课"进入图 2,点击"学习进度",依次选 择课程即可查询学生学习进度。

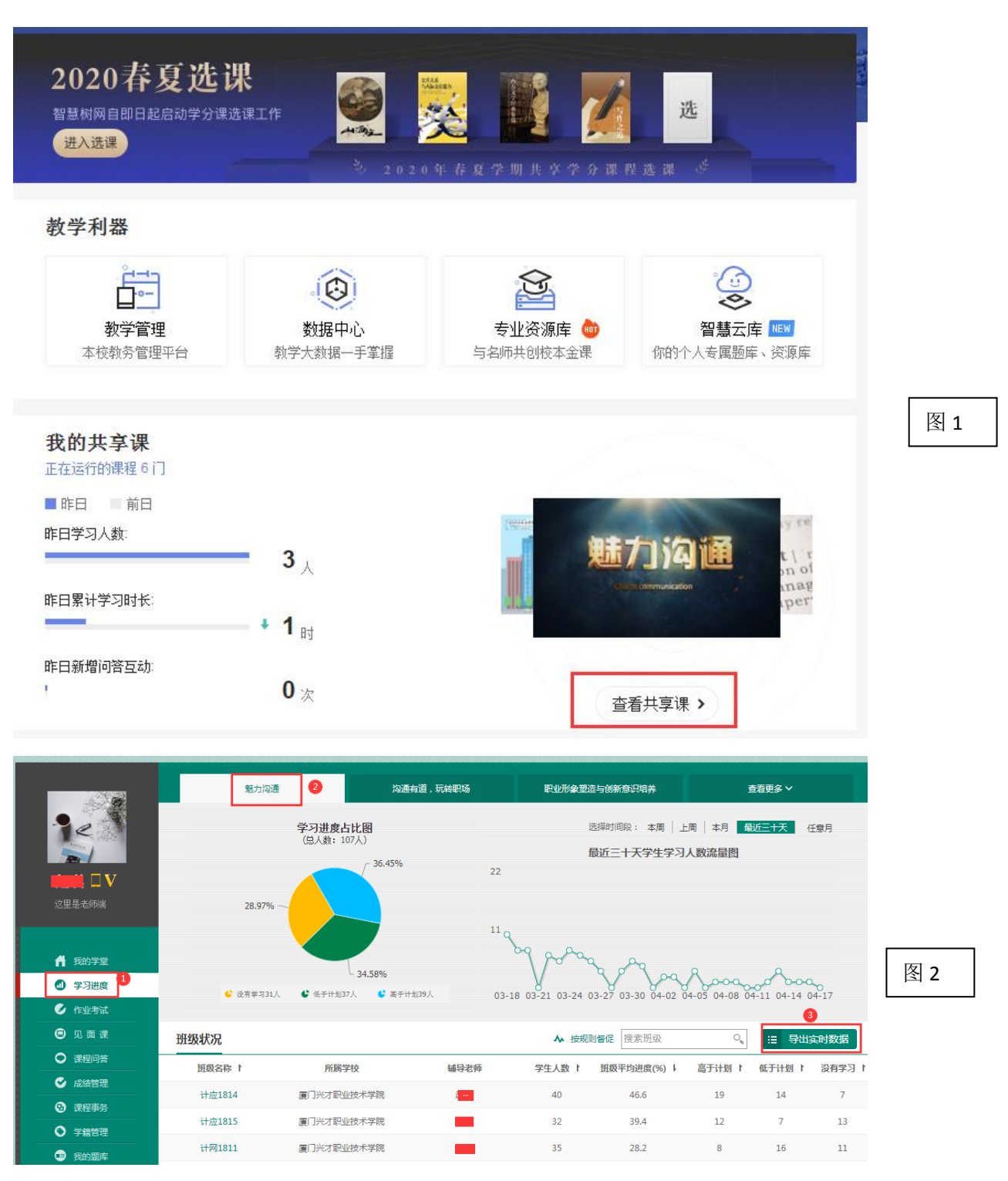